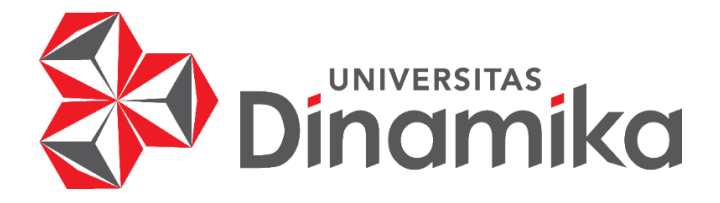

# *TESTING SOFTWARE DEVELOPMENT* **APLIKASI PELABUHAN PADA PT ANDROMEDIA**

indmike

## **LAPORAN KERJA PRAKTIK**

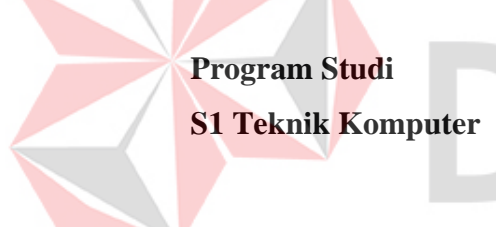

**Oleh: BERLIAN BUNGA SARI 19410200024**

**FAKULTAS TEKNOLOGI DAN INFORMATIKA UNIVERSITAS DINAMIKA 2023**

# *TESTING SOFTWARE DEVELOPMENT* **APLIKASI PELABUHAN PADA PT ANDROMEDIA**

Diajukan sebagai salah satu syarat untuk menyelesaikan

Program Sarjana

**Disusun Oleh:**

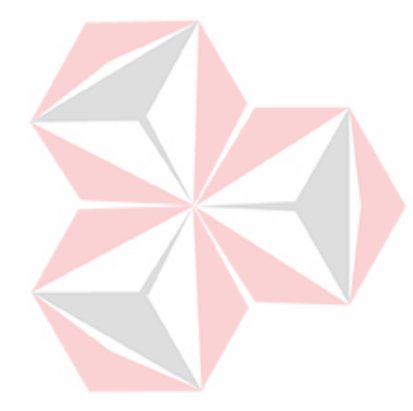

**Nama : BERLIAN BUNGA SARI QELIG NIM : 19410200024** ø **Program : S1 (Strata Satu) Jurusan : Teknik Komputer**

## **FAKULTAS TEKNOLOGI DAN INFORMATIKA**

**UNIVERSITAS DINAMIKA**

**2023**

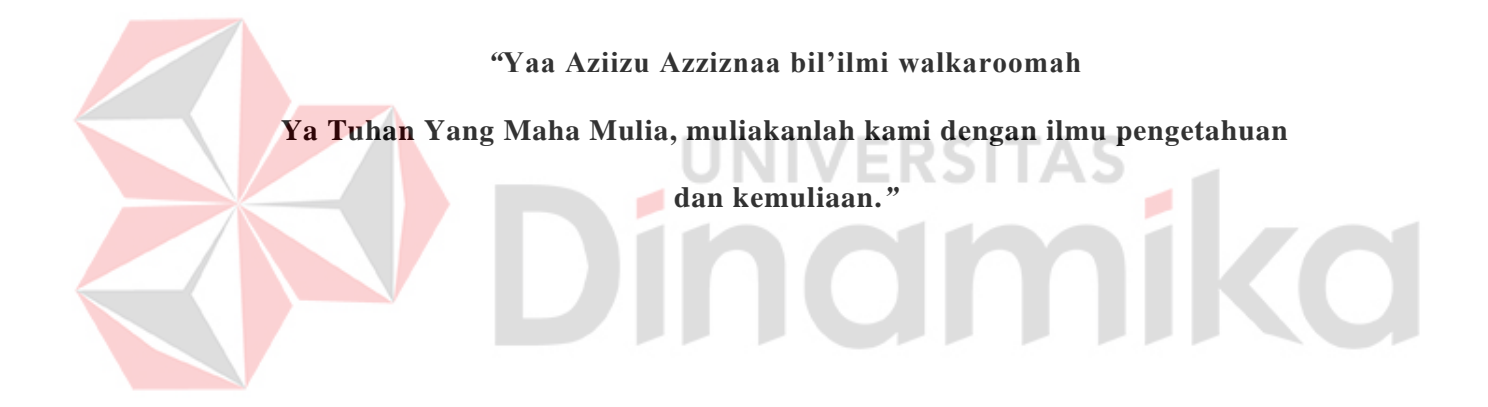

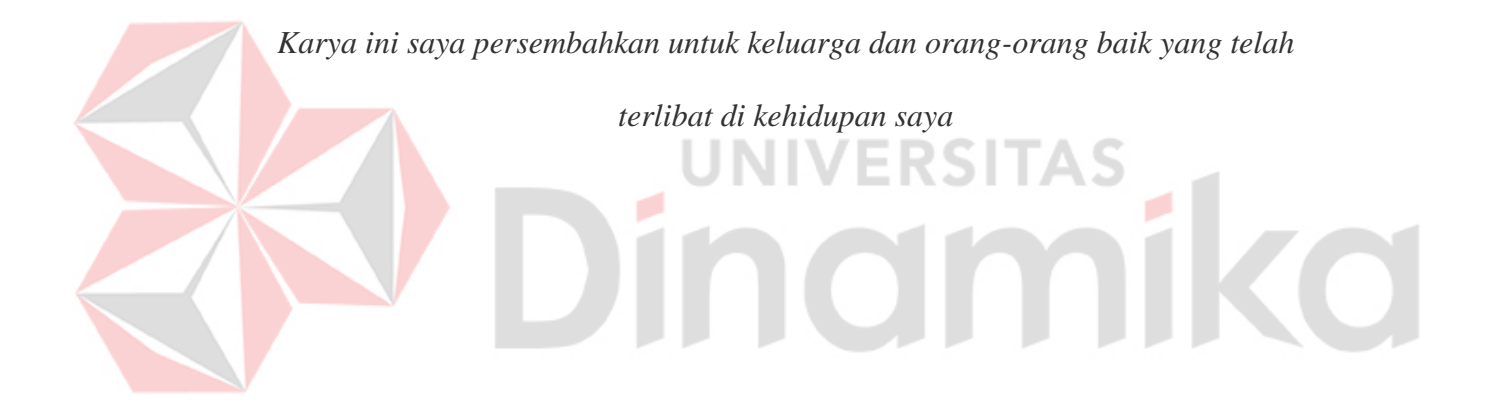

# **LEMBAR PENGESAHAN**

# TESTING SOFTWARE DEVELOPMENT APLIKASI PELABUHAN PADA PT. ANDROMEDIA

Laporan Kerja Praktik oleh **BERLIAN BUNGA SARI** NIM: 19410200024

Telah diperiksa, diuji, dan disetujui

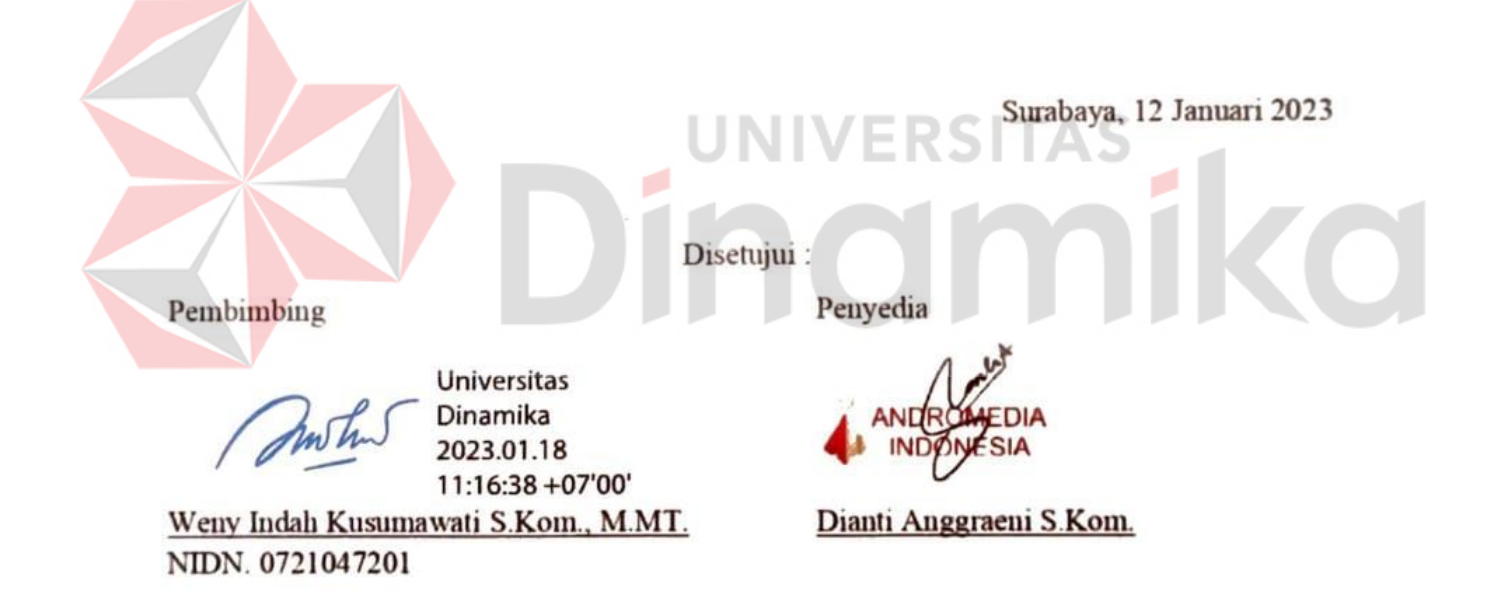

Mengetahui Ketua Program Studi S1 Teknik Komputer

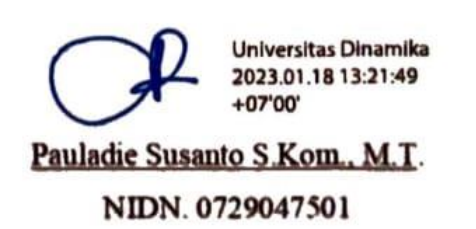

#### **PERNYATAAN**

## PERSETUJUAN PUBLIKASI DAN KEASLIAN KARYA ILMIAH

Sebagai mahasiswa Universitas Dinamika, Saya:

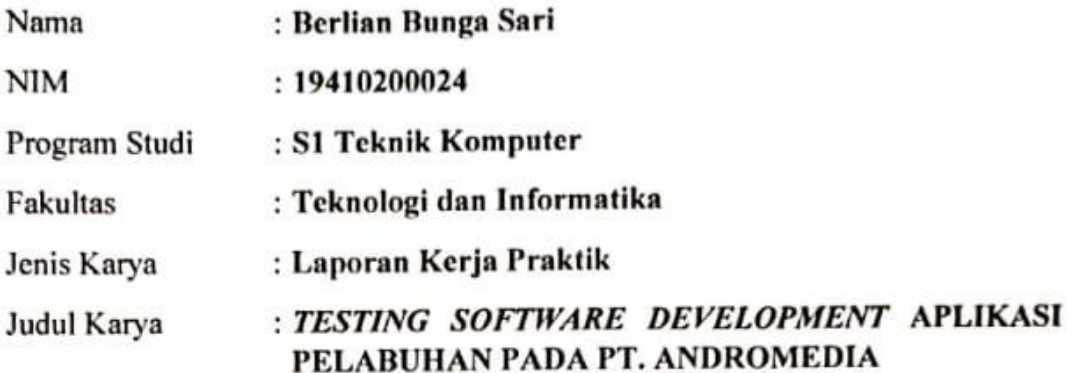

Menyatakan dengan sesungguhnya bahwa:

- Demi pengembangan Ilmu Pengetahuan, Teknologi dan Seni, Saya menyetujui 1. memberikan kepada Universitas Dinamika Hak Bebas Royalti Non-Eksklusif (Non-Exclusive Royalty Free Right) atas seluruh isi/sebagian karya ilmiah Saya tersebut diatas untuk disimpan, dialihmediakan, dan dikelola dalam bentuk pangkalan data (database) untuk selanjutnya didistribusikan atau dipublikasikan demi kepentingan akademis dengan tetap mencantumkan nama Saya sebagai penulis atau pencipta dan sebagai pemilik Hak Cipta.
- Karya tersebut diatas adalah hasil karya asli Saya, bukan plagiat baik sebagian  $2.$ maupun keseluruhan. Kutipan, karya, atau pendapat orang lain yang ada dalam karya ilmiah ini semata-mata hanya sebagai rujukan yang dicantumkan dalam Daftar Pustaka Saya.
- 3. Apabila dikemudian hari ditemukan dan terbukti terdapat tindakan plagiasi pada karya ilmiah ini, maka Saya bersedia untuk menerima pencabutan terhadap gelar kesarjanaan yang telah diberikan kepada Saya.

Surabaya, 13 Januari 2023

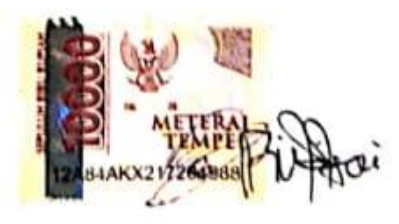

Berlian Bunga Sari NIM: 19410200024

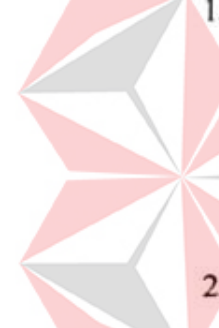

#### **ABSTRAK**

<span id="page-6-0"></span>Perkembangan Revolusi Industri 4.0 membuat kemajuan pesat pada teknologi dalam berbagai bidang, salah satunya bisnis pada bidang logistik. Untuk dapat mempermudah perusahaan melakukan pemantauan dapat memanfaatkan teknologi khususnya *software* berupa *website*. Kebutuhan *software* meningkat seiring dengan kebutuhan bisnis yang meningkat pula, sehingga diperlukan *software development* yang berfungsi dalam mempermudah proses bisnis seperti *software house*, salah satunya PT Andromedia. Perusahaan tersebut memiliki *client* yang sedang meningkatkan ekspor melalui jaringan tranposrtasi laut melalui inovasi Aplikasi Pelabuhan. Aplikasi Pelabuhan tersebut masih dalam tahap pengembangan dari fitur dan menu, sehingga masih terdapat permasalahan secara teknis berupa bug ataupun fungsional yang tidak berjalan dengan sesuai. untuk mengatasi permasalahan tersebut dilakukan *manual testing* untuk menguji fitur dan menu serta aplikasi berjalan sesuai fungsinya, lalu mencatatnya pada *test case*. Pada *testing* pertama terdapat banyak masalaha dalam fitur dan menu yang terdapat dibeberapa role, sehingga perlu diperbaiki oleh *developer.* pada *testing* kedua dilakukan pada bagian yang bermasalah sebelumnya, terdapat sedikit permasalahan dibandingkan pada testing pertama. Dalam proses penembangan Aplikasi Pelabuhan, dibutuhkan *testing* berkali-kali untuk memastikan fitur dan menu sesuai dengan fungsionalnya serta Aplikai Pelabuhan berjalan sesuai dengan alur bisnisnya

#### **Kata Kunci:** Aplikasi Pelabuhan, *Testing, Manual Testing*, dan *Test Case*

#### **KATA PENGANTAR**

<span id="page-7-0"></span>Puji syukur kehadirat Tuhan Yang Maha Esa Allah SWT yang telah memberikan rahmat dan hidayah-Nya, sehingga penulis dapat melaksanakan Kerja Praktik dan menyelesaikan Laporan Kerja Praktik yang berjudul "*Testing Software Development* Aplikasi Pelabuhan pada PT Andromedia". Laporan ini disusun dalam rangka penulisan laporan untuk memperoleh gelar Sarjana Teknik pada Program Studi S1 Teknik Komputer Universitas Dinamika.

Melalui kesempatan ini penulis menyampaikan ucapan terima kasih yang yang sebesar-besarnya kepada semua pihak yang telah membantu penyelesaian laporan Kerja Praktik ini. Sebagai bentuk penghargaan izinkan Penulis menuangkan bentuk ucapan terimakasih kepada:

- 1. Kedua Orang Tua, Bapak Suparlan S.E dan Ibu Yuliah yang selalu memberikan motivasi, kasih sayang serta dukungan moral dan material.
- 2. Bapak Pauladie Susanto, S.Kom., M.T., selaku Ketua Program Studi S1 Teknik Komputer Universitas Dinamika.
- 3. Ibu Weny Indah Kusumawati, S.Kom., M.MT., selaku dosen pembimbing yang telah memberikan waktu, bimbingan, ilmu, arahan, nasihat, dan masukan untuk penyelesaian Laporan Kerja Praktik.
- 4. Kakak Dianti Anggraeni, S.Kom., selaku mentor pada kegiatan Kerja Praktik atas bantuan yang telah diberikan selama penulis melakukan Kerja Praktik..
- 5. Pihak-pihak lain yang tidak dapat disebutkan satu-persatu yang telah memberikan bantuan dan dukungan kepada penulis.

Semoga Allah SWT memberikan balasan yang setimpal kepada semua pihak yang telah membantu dan memberikan bimbingan serta nasehat dalam proses Kerja Praktik ini. Semoga laporan Kerja Praktik ini dapat diterima dan bermanfaat bagi penulis dan semua pihak.

> Surabaya, 12 Januari 2023 Penulis

## **DAFTAR ISI**

<span id="page-8-0"></span>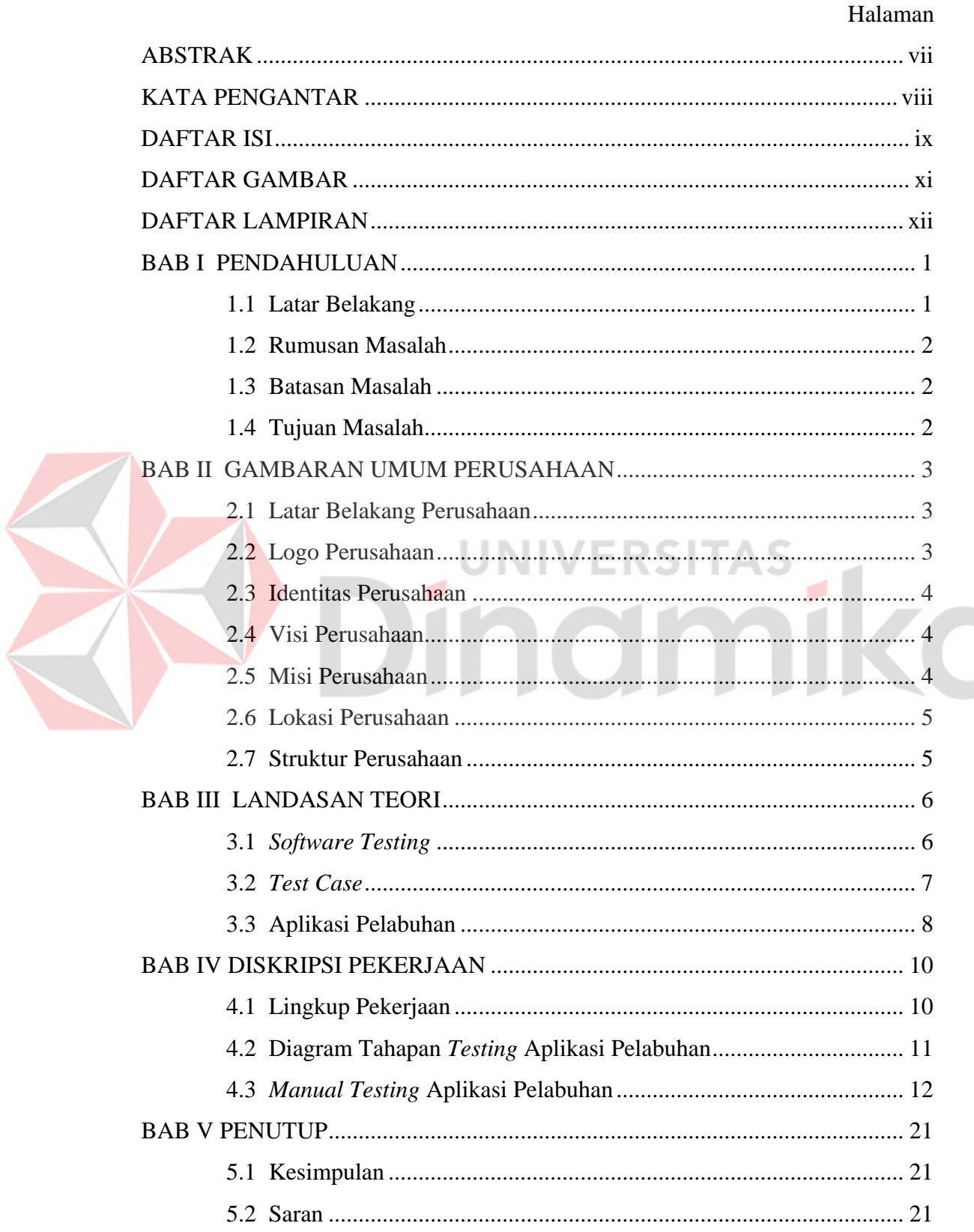

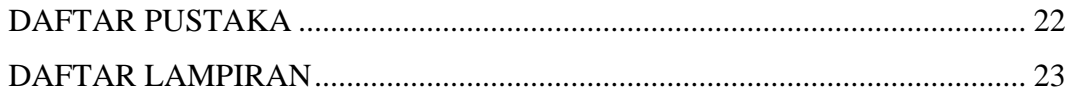

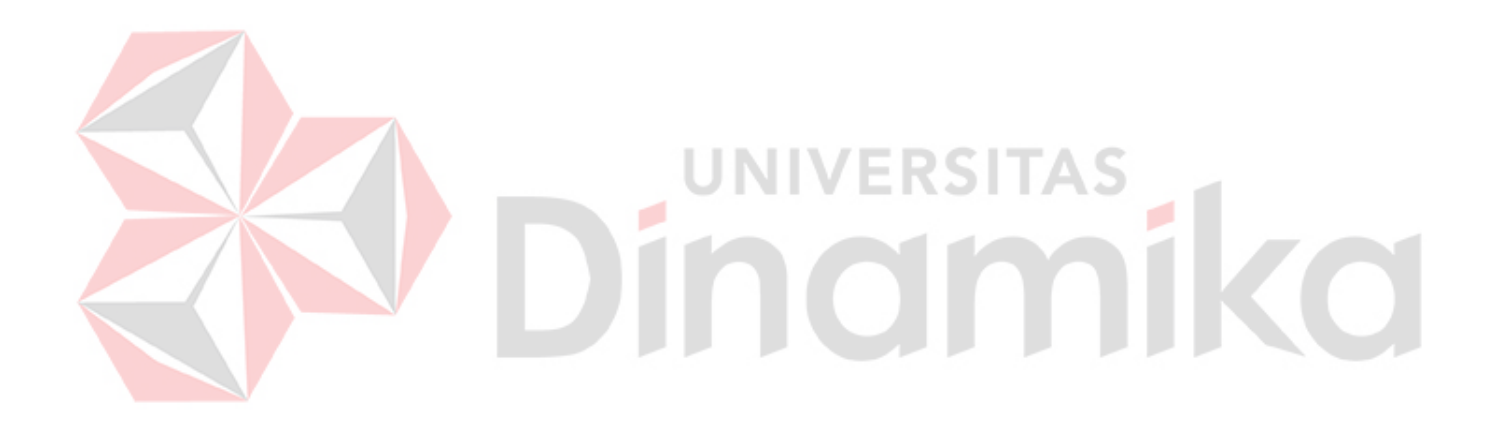

## **DAFTAR GAMBAR**

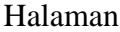

<span id="page-10-0"></span>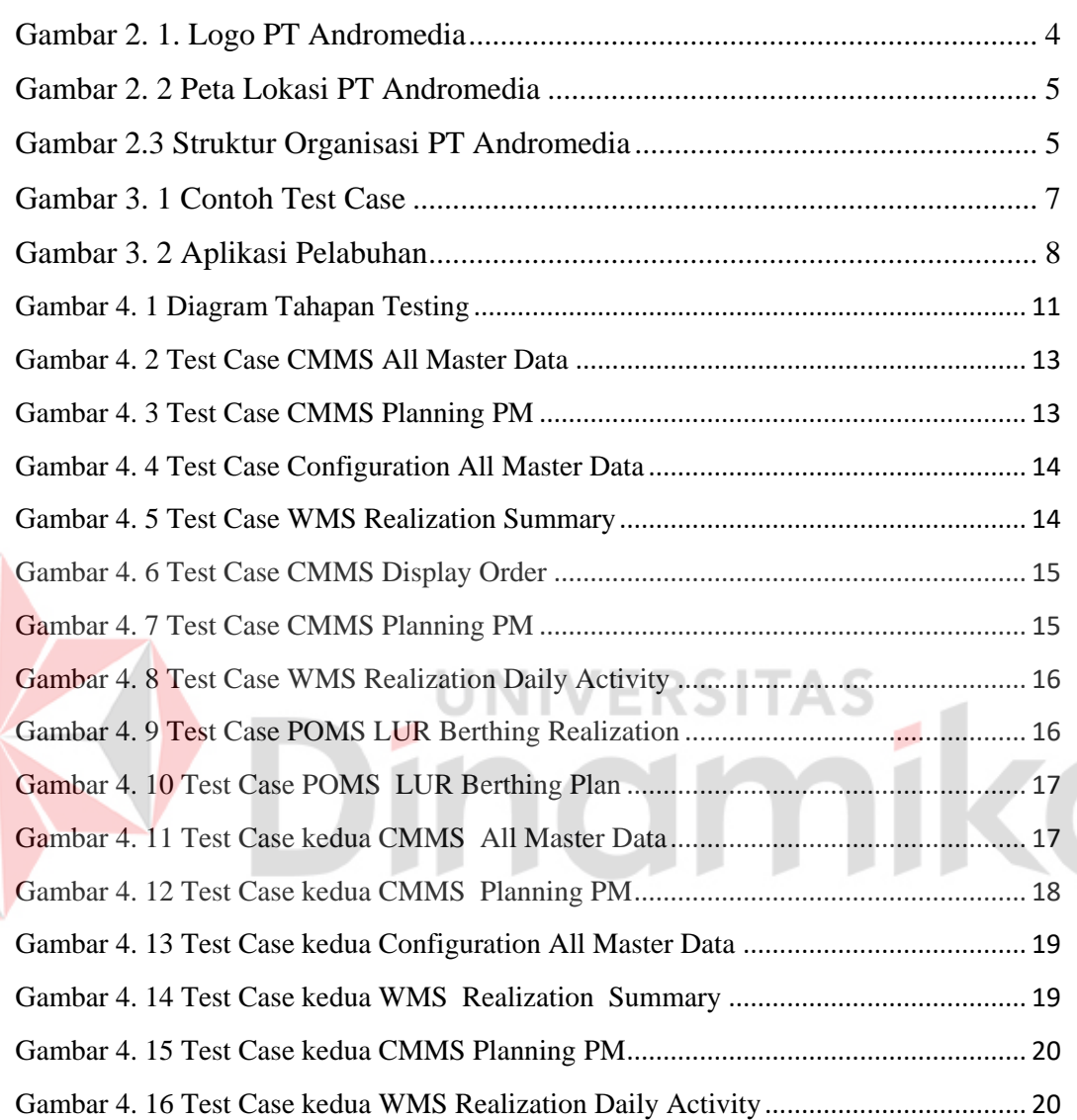

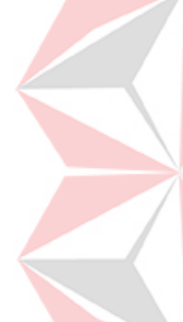

## **DAFTAR LAMPIRAN**

#### Halaman

<span id="page-11-0"></span>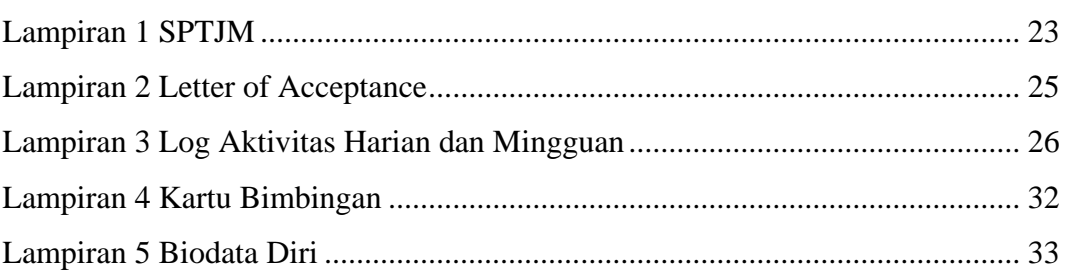

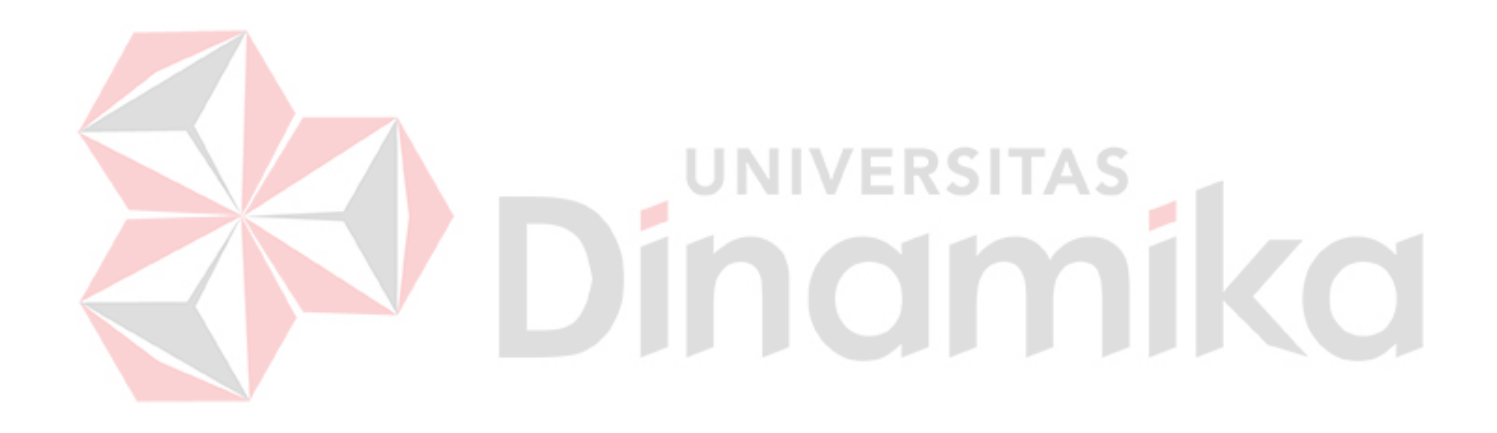

# **BAB I PENDAHULUAN**

#### <span id="page-12-1"></span><span id="page-12-0"></span>**1.1 Latar Belakang**

Perkembangan Revolusi Industri 4.0 membuat kemajuan pesat pada teknologi dalam berbagai bidang, salah satunya bisnis pada bidang logistic. Pengembangan teknologi diperlukan untuk efesiensi waktu agar penyampaian produk ke pelanggan dapat secepat mungkin. Perusahaan dapat memanfaatkan teknologi ini dalam mendapatkan informasi akurat pergerakan barang (Raza, et al., 2020). Selain itu, untuk dapat mempermudah perusahaan melakukan pemantauan dapat memanfaatkan teknologi khususnya *software* berupa *website.*

*Website* merupakan media yang terhubungan melalui jalur internet dengan menampilkan informasi berupa data teks, gambar, animasi, dsb yang bersifat statis maupun dinamis, sehingga membentuk rangkaian bangunan yang saling terkait dan terhubung oleh jaringan–jaringan halaman lainnya (BOC Indonesia, 2019). Melalui pemanfaatan *website* perusahaan dapat memantau proses logistik barang.

Kebutuhan *software* meningkat seiring dengan kebutuhan bisnis yang meningkat pula, sehingga diperlukan *software development* yang berfungsi dalam mempermudah proses bisnis, salah satunya *software house. Software house* adalah suatu perusahaan pada bidang pengembangan atau pemembuatan aplikasi sesuai kebutuhan *client* (EOS Teknologi, 2020)*.* 

PT Andromedia adalah salah satu perusahaan jasa sistem informasi berdiri pada tahun 2008 yang mengembangkan, menerapkan, mengintegrasikan, meningkatkan, dan mengaktifkan sistem informasi sesuai kebutuhan *client*  (Andromedia Group, 2022)*.* Pada perusahaan ini memiliki banyak proyek *software development* berdasarkan permintaan *client*. Salah satunya perusahaan pupuk di Indonesia yaitu perusahaan x sedang meningkatkan penjualan ekspor. Untuk menunjang proses ekspor tersebut, perusahaan pupuk x memperkuat jaringan jaringan transportasi laut melalui inovasi Aplikasi Pelabuhan sebagai bentuk digitalisasi untuk mempermudah operasional pelabuhan.

Aplikasi Pelabuhan merupakan sistem yang berbasis web dan aplikasi mobile untuk membantu dalam pengawasan, pencatatan, pelaporan, serta keputusan

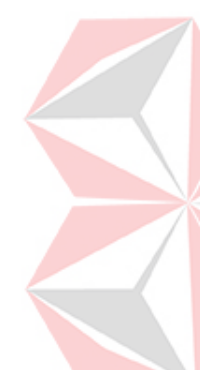

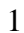

rekomendasi keputusan secara digital dan otomatis. Aplikasi ini bertujuan dalam peningkatan kinerja bongkar muat pada pelabuhan perusahaan x. Aplikasi Pelabuhan tersebut masih dalam tahap pengembangan dari fitur dan menu, sehingga masih terdapat permasalahan secara teknis berupa bug ataupun fungsional yang tidak berjalan dengan sesuai, sehingga untuk mengatasi permasalahan tersebut dibutuhkan solusi berupa adanya *testing* berupa pengujian setiap fitur dan menu untuk memastikan aplikasi berjalan sesuai dengan alur bisnis. Hasil dari permasalahan yang ditemukan dalam proses *testing* Aplikasi Pelabuhan perlu didokumetasikan sebagai *bug report* seperti *Test Case* ataupun media lainnya untuk mempermudah *developer* melakukan perbaikan.

#### <span id="page-13-0"></span>**1.2 Rumusan Masalah**

Dari latar belakang diatas, didapat beberapa rumusan masalah, yaitu:

- 1. Bagaimana proses *testing* pada Aplikasi Pelabuhan?
- 2. Bagaimana hasil *testing* yang didapat pada Aplikasi Pelabuhan?

#### <span id="page-13-1"></span>**1.3 Batasan Masalah**

Batasan masalah dalam permasalahan ini adalah sebagai berikut:

- 1. *Testing* Aplikasi Pelabuhan dilakukan pada versi *website.*
- 2. *Testing* hanya dilakukan pada beberapa role dengan fitur dan menu tertentu.

#### <span id="page-13-2"></span>**1.4 Tujuan Masalah**

Tujuan masalah pada Kerja Praktik ini adalah sebagai berikut:

- 1. Mampu melakukan pengujian pada Aplikasi Pelabuhan.
- 2. Mengetahui kesesuian fitur dan menu dari hasil pengembangan Aplikasi Pelabuhan.

# **BAB II GAMBARAN UMUM PERUSAHAAN**

### <span id="page-14-1"></span><span id="page-14-0"></span>**2.1 Latar Belakang Perusahaan**

PT Andromedia Indonesia adalah perusahaan jasa Sistem Informasi yang mengembangkan, menerapkan, mengintegrasikan, meningkatkan dan, mengaktifkan sistem informasi untuk organisasi sejak 2008. Perusahaan ini terletak di Kota Surabaya, tepatnya di Jl. Jemur Andayani XV No.3B, Jemur Wonosari, Kec. Wonocolo, Kota SBY, Jawa Timur 60237. Perusahaan ini memiliki kurang lebih 47 karyawan yang bekerja secara *full time*. PT Andromedia Indonesia mempekerjakan karyawannya mulai setiap hari Senin hingga Jumat mulai pukul 09.00 hingga 16.00 WIB. PT Andromedia biasanya libur apabila memasuki hari libur nasional.

Memiliki karyawan yang berkompeten pada masing-masing bidangnya membuat PT Andromedia Indonesia dapat maksimal untuk menjalankan tugasnya yaitu melayani dan mengembangkan solusi sistem khusus menggunakan teknologi yang sesuai dengan investasi yang terjangkau. PT Andromedia Indonesia juga menyediakan solusi konsultasi yang beragam seperti Rencana Bisnis TI, Rencana Induk & Arsitektur, Pemantauan, Manajemen Layanan, dan Manajemen Proyek. Perusahaan ini juga menyediakan layanan Pendidikan untuk mempersiapkan semua manajemen dan Pengguna.

#### <span id="page-14-2"></span>**2.2 Logo Perusahaan**

Berikut pada gambar 2.1 adalah Logo Perusahaan yang dimiliki oleh PT Andromedia. Didesain dengan bentuk yang menyerupai huruf A dengan arti "Andromedia" membuat Logo ini terkesan identik dengan identitas PT Andromedia.

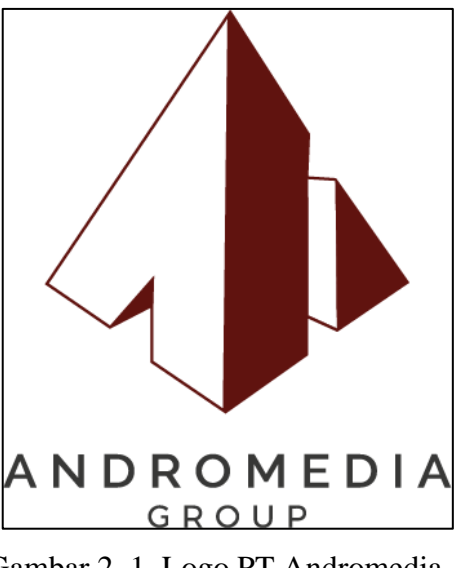

Gambar 2. 1. Logo PT Andromedia (Sumber: [https://andromedia.co.id/\)](https://andromedia.co.id/)

## <span id="page-15-3"></span><span id="page-15-0"></span>**2.3 Identitas Perusahaan**

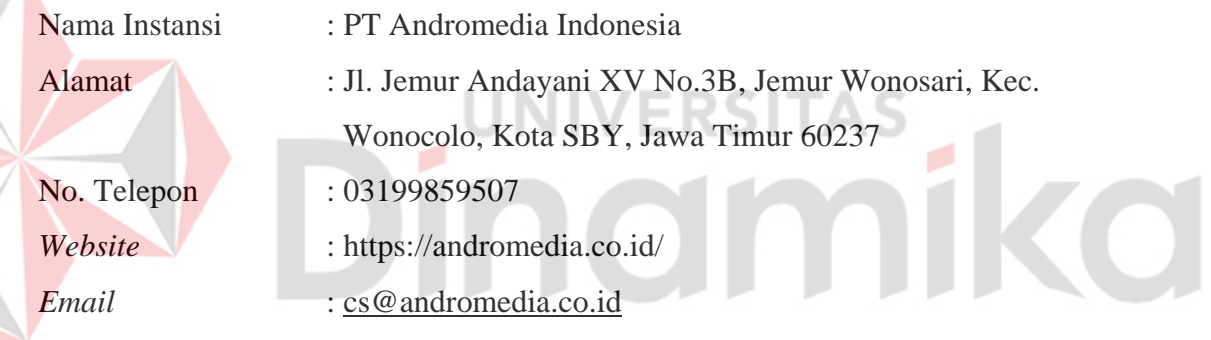

## <span id="page-15-1"></span>**2.4 Visi Perusahaan**

*To Become well known Indonesia's IT Services Company supported by all personnel and partners committed to deliver rationally, affordably, professionally solutions that brings high value and satisfaction with quality to customer*.

### <span id="page-15-2"></span>**2.5 Misi Perusahaan**

*Improve project managing environment suit the needs of personnel and business partners productivity:*

- 1. *Provide best services for customer and business partner satisfaction;*
- 2. *Develop best working environment for staffs, managements and Andromedia family;*
- 3. *Deliver innovation and solution in information technology field.*

#### <span id="page-16-0"></span>**2.6 Lokasi Perusahaan**

Lokasi PT Andromedia Indonesia terletak di Jl. Jemur Andayani XV No.3B, Jemur Wonosari, Kec. Wonocolo, Kota SBY, Jawa Timur 60237. Berikut pada Gambar 2.2 adalah Peta Lokasi PT Andromedia.

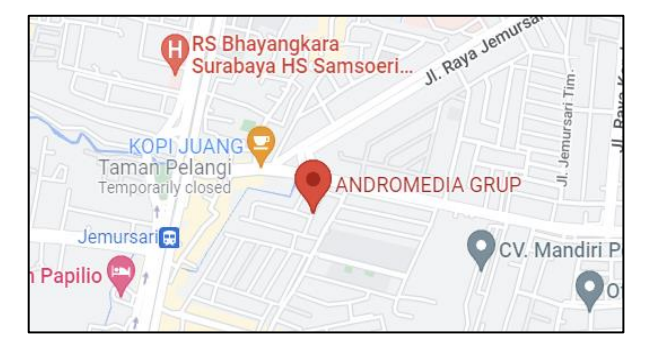

Gambar 2. 2 Peta Lokasi PT Andromedia (Sumber: [https://goo.gl/maps/1PhLU2QGTjGwFzmL9\)](https://goo.gl/maps/1PhLU2QGTjGwFzmL9)

## <span id="page-16-2"></span><span id="page-16-1"></span>**2.7 Struktur Perusahaan**

Struktur Organisasi sangat penting bagi suatu perusahaan untuk mendefinisikan hierarki dalam sebuah organisasi dengan tujuan menetapkan cara sebuah organisasi dapat beroperasi, dan membantu organisasi tersebut dalam mencapai tujuan yang telah ditetapkan di masa depan, seperti PT Andromedia Indonesia yang telah memiliki Struktur Organisasi untuk mencapai tujuan organisasi. Berikut pada gambar 2.3 adalah struktur organisasi yang ada pada PT Andromedia.

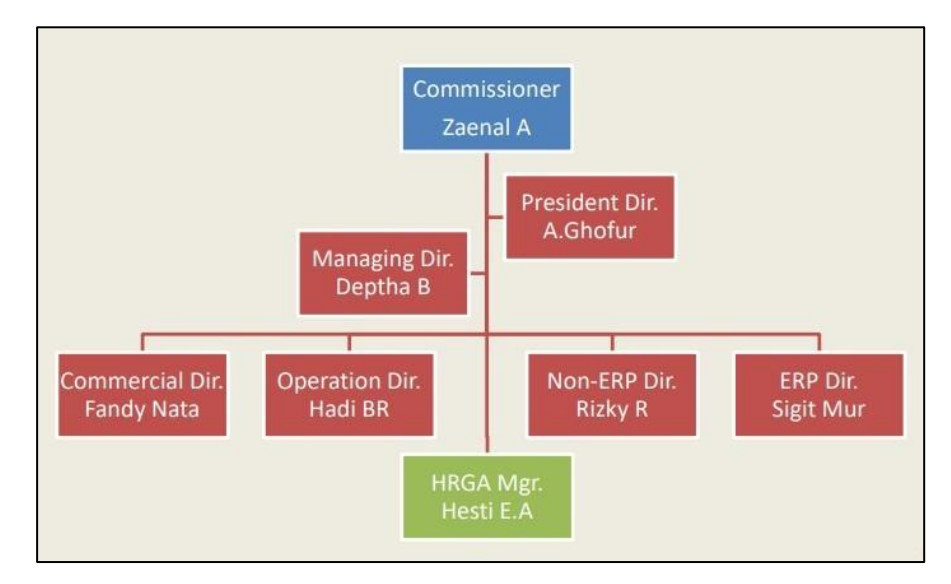

<span id="page-16-3"></span>Gambar 2.3 Struktur Organisasi PT Andromedia

# **BAB III LANDASAN TEORI**

#### <span id="page-17-1"></span><span id="page-17-0"></span>**3.1** *Software Testing*

*Software Testing* adalah salah satu proses yang penting dalam pengembangan dari suatu *software* karena dapat membantu developer mengenali error ataupun kecatatan dari suatu *software* tersebut. *Testing* pada *software* bertujuan untuk mengetahui fitur dan menu dalam apliaksi berjalan sesuai dengan alur bisnis yang telah ditentukan. Proses *testing* dapat dilakukan secara pengujian manual atau otomatis. Pengujian manual merupakan teknik pengujian dengan menyiapan *test case* secara manual dan mengeksekusinya untuk mengidentifikasi cacat pada aplikasi. Pengujia otomatis dapat menggunakan bahasa *scripting seperti Python, JavaScript atau Tool Command Language* karena kasus uji dapat dengan mudah dieksekusi oleh mesin dengan sedikit intervensi manusia dan perhatian.

*Manual Testing* adalah tipe *testing* dari *Software Testing*, dimana tester melakukan *testing* terhadap software secara manual tanpa alat/tools, cara ini adalah cara traditional dalam menemukan *bug* pada *software*. Setiap software baru harus terlebih dahulu melalui proses Manual *Testing* sebelum bisa dilakukan *Automation Testing*, walaupun usaha yang dikeluarkan sangatlah besar tetapi *Manual Testing* sangatlah berguna karena mampu mendeteksi bug yang tidak dilihat oleh *Automated Testing.* Langkah-langkah *Manual Testing* adalah:

- 1. Menganalisis Requirement.
- 2. Membuat *test plan.*
- 3. Membuat *test case.*
- 4. Eksekusi dari *test case.*
- 5. Mencari kecacatan.
- 6. Memperbaiki kecacatan.

*Automation Testing* adalah Teknik *Software Testing*, dengan membandingkan hasil yang diinginkan dengan hasil yang sebenarnya, dan biasanya dilakukan dengan menggunakan *script* atau *testing tool*, dalam *Automation Testing* pekerjaan dilakukan secara berulang-ulang, sehingga tidak mungkin untuk dikerjakan secara manual.

Langkah-langkah *Automation Testing* adalah:

- 1. Menilai dan mengevaluasi tool yang dipakai.
- 2. Merancang design.
- 3. Melakukan Implementasi.
- 4. Membuat *Repor.t*
- 5. Melakukan pengecekan.

#### <span id="page-18-0"></span>**3.2** *Test Case*

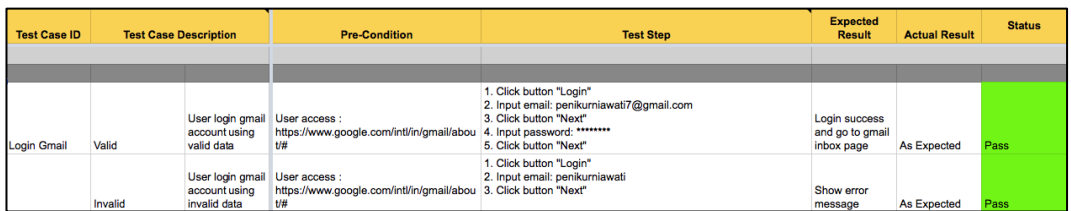

#### Gambar 3. 1 Contoh *Test Case*

<span id="page-18-1"></span>(Sumber: [https://medium.com/skyshidigital/test-case-dalam-pengujian-](https://medium.com/skyshidigital/test-case-dalam-pengujian-81479abb9a4d/)[81479abb9a4d/\)](https://medium.com/skyshidigital/test-case-dalam-pengujian-81479abb9a4d/)

*Test Case* adalah suatu rancangan atau rangkaian mengenai tindakan yang dilakukan oleh *user* (dalam hal ini adalah seorang *Quality Assurance* atau *tester*) untuk melakukan verifikasi terhadap fitur atau fungsi tertentu dari sebuah perangkat lunak. Pembuatan *test case* bertujuan untuk memastikan bahwa suatu sistem dapat dijalankan dengan baik sesuai dengan kebutuhan awal serta mampu memberikan respon ketika terdapat suatu masukan yang tidak *valid*. *Test Case* memiliki beberapa komponen seperti *test case id, test case description, precondition, test step, expected result, actual result,* serta *status*. *Test Case* bertindak sebagai titik awal dalam pelaksanaan pengujian sebuah sistem. Adapun kegunaan dari *test case* ini adalah sebagai berikut:

1. Untuk melakukan testing kesesuaian suatu komponen terhadap spesifikasi *(Black Box Testing)***.**

*Black box testing* merupakan pengujian yang didasarkan pada detail suatu aplikasi sebagai tampilan, fungsi - fungsi yang ada, dan kesesuaian alur fungsi dengan bisnis proses yang digunakan oleh customer. Pengujian ini tidak melihat dan menguji *souce code program*.

**2.** Untuk melakukan *testing*, kesesuaian suatu komponen terhadap desain *(White Box Testing).*

*White box testing* merupakan pengujian yang didasarkan pada detail prosedur dan alur logika kode program. Pada kegiatan *whitebox testing*, *tester* melihat *source code program* dan menemukan bugs dari kode program yang diuji. Intinya *whitebox testing* adalah pengujian yang dilakukan sampai kepada detail pengecekan kode program. *White box testing* kadang disebut juga dengan *glass box testing* atau *clear box testing,* yang merupakan suatu metode desain *test case* yang menggunakan struktur kendali dari desain prosedural.

#### <span id="page-19-0"></span>**3.3 Aplikasi Pelabuhan**

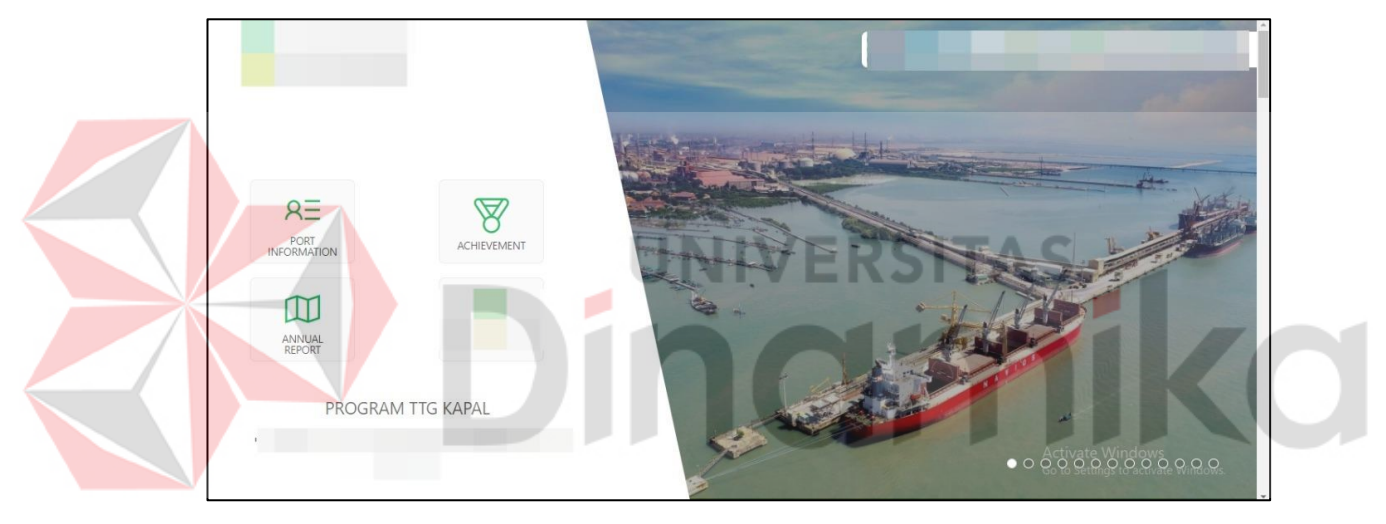

Gambar 3. 2 Aplikasi Pelabuhan

<span id="page-19-1"></span>Aplikasi Pelabuhan adalah sebuah sistem berbasis web dan aplikasi mobile yang memiliki fungsi pengawasan, pencatatan, pelaporan serta penentuan rekomendasi keputusan secara digital dan otomatis (*automatic decision systems*) yang bertujuan untuk meningkatkan kinerja bongkar muat Pelabuhan Perusahaan X. Aplikasi ini membantu menyediakan informasi yang akurat dan *realtime* kepada seluruh stakeholder, memberikan penghematan biaya logistik serta optimalisasi kinerja bongkar muat di Pelabuhan. Kinerja pelabuhan menjadi lebih optimal, sehingga kegiatan bongkar muat dapat diselesaikan lebih cepat dari kontrak yang disepakati. turunnya denda *demurrage* yang harus dibayar ke kapal, serta meningkatnya pendapatan despatch atau biaya kompensasi yang diterima

perusahaan. Optimalisasi kinerja pelabuhan tersebut diperoleh dari fitur-fitur inovatif yang ada dalam aplikasi. Karena Aplikasi Pelabuhan memiliki fungsi pencatatan kegiatan bongkar muat serta penentuan rekomendasi keputusan secara digital dan otomatis (*automatic decision systems*), karena dilengkapi dengan Smart Dashboard. Adapun fitur lain adalah:

- 1. Load Unload Routing (LUR) yang dapat memberikan informasi antrean kapal, perkiraan lama kegiatan serta estimasi kapal yang berangkat. Selain itu juga memberikan rekomendasi jalur dan alat bongkar muat yang paling efisien, serta informasi bongkar muat secara realtime.
- 2. Automatic Port Reporting (APR) digunakan untuk otomatisasi sistem reporting kinerja pelabuhan. Melalui fitur ini dapat diperoleh laporan kinerja bongkar muat tanpa harus mengolah data-data terlebih dahulu.
- 3. Digital Port Supervising (DPS) dimana sistem pengawasan dilakukan dengan berbasis CCTV yang dilengkapi dengan mobile paging system. Fitur ini dapat dikontrol secara langsung dicommand center Pelabuhan.

4. *Electronic Chart and Display Information System* (ECDIS) yang dilengkapi dengan *Automatic Identification Systems* (AIS) dan *Early Warning System* (EWS). AIS dapat memonitor posisi semua kapal yang sandar di Pelabuhan Perusahaan X, sehingga dapat memperkirakan berapa lama perjalanan dibutuhkan dan waktu kapal tiba di pelabuhan. *Early Warning System* (EWS) dapat menjaga kondisi kapal serta aset lain yang ada di dermaga saat ada kapal yang melintas di sekitar area pelabuhan. Fitur ini dapat memberikan peringatan kepada kapal yang melintas agar menjaga kecepatan sesuai dengan ketentuan yang ada.

# **BAB IV DISKRIPSI PEKERJAAN**

## <span id="page-21-1"></span><span id="page-21-0"></span>**4.1 Lingkup Pekerjaan**

Pengembangan perangkat lunak PT Andromedia dikerjakan oleh beberapa bagian salah satunya pemagang sebagai Junior Business Analyst. Lingkup pekerjaan Junior Business Analyst pada PT Andromedia dalam program magang ini adalah gabungan pekerjaan antara Business Analyst, Quality Assurance, dan Project Manager. Proyek pengembangan perangkat lunak pada PT Andromedia membutuhkan peningkatan atau perbaikan dalam proses bisnisnya salah satunya Aplikasi Pelabuhan. Sebagai junior business analyst, dalam magang kali ini penulis membantu langsung dalam pengembangan proyek perangkat lunak untuk memenuhi kebutuhan *client* yang dimana Junior Business Analyst melakukan tugas *testing* aplikasi untuk pengecekan perangkat lunak Aplikasi Pelabuhan dengan mencoba setiap fitur secara teliti dan memahami setiap hasil *input output* pada aplikasi apakah sudah sesuai, jika menemukan permasalah melakukan pencatatan pada media yang telah ditentukan seperti *test case*.

#### <span id="page-22-0"></span>**4.2 Diagram Tahapan** *Testing* **Aplikasi Pelabuhan**

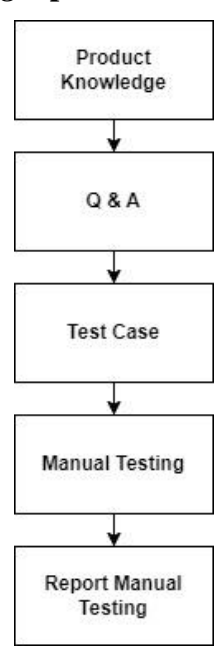

Gambar 4. 1 Diagram Tahapan Testing

<span id="page-22-1"></span>Dalam tahapan *testing software development* Aplikasi Pelabuhan pada PT Andromedia terdapat tahapan yang dilakukan sebagai berikut:

1. *Product Knowledge*

Untuk tahapan ini dilakukan pengenalan produk yang dikembangkan yaitu Aplikasi Pelabuhan mulai dari penjelasan secara detail produk, kegunaan aplikasi, alur bisnis dalam aplikasi, fitur dan menu yang ada di dalamnya.

2. Q & A

Untuk tahapan ini dilakukan proses diskusi untuk bertanya, menjawab, dan memberikan saran dari penjelasan yang telah diuraikan dalam pengenalan produk. Jika terdapat hal yang belum dipahami mengenai produk yang dikembangkan dapat melakukan tahapan ini.

3. *Test Case*

Untuk tahapan ini dilakukan pembuatan *bug report* berupa *test case* yang digunakan oleh Junior Business Analyst sebagai dokumentasi ketika melakukan *manual testing* yang berisi hasil pengujian, penemuan *bug* ataupun kesalahan fungsional fitur dan menu yang tidak sesuai.

#### 4. *Manual Testing*

Untuk tahapan ini dilakukan *testing* secara *manual testing* Aplikasi Pelabuhan tanpa tools. Tujuan *manual testing* ini adalah pengujian setiap fitur dan menu untuk mengetahui kesesuaian fungsionalnya serta mencari bug secara manual.

5. *Report Manual Testing*

Untuk tahapan ini dilakukan pencatatan hasil *testing manual* dari Aplikasi Pelabuhan berupa temuan permasalahan, *eror¸bug,* ataupun fitur dan menu yang tidak berjalan sesuai dengan fungsionalnya.Semua permasalahan tersebut masuk dilakukan *list* pada *test case*. Hasil tersebut dilaporkan untuk mempermudah developer mengembangkan aplikasi dalam memperbaiki *bug.*

#### <span id="page-23-0"></span>**4.3** *Manual Testing* **Aplikasi Pelabuhan**

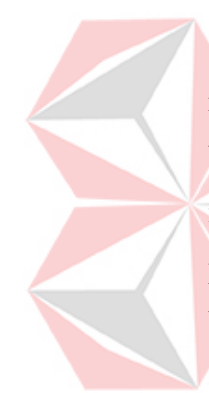

*Testing* yang dilakukan pada Aplikasi Pelabuhan menggunakan cara *manual testing*. Pengujian fitur dan menu kali ini dilakukan secara manual dengan beberapa role yang ditentukan seperti role Planner, Admin, Eksekutor, WSM, WSM Viewer, WSM Admin, Dalops, Shipping Agency, dan Warehouse. Setiap role tersebut memiliki menu dengan fitur yang dikembangkan, sehingga perlu dilakukan pengujian untuk memastikan fungsional fiturntersebut berjalan sesuai dengan alur bisnis aplikasi tersebut. Untuk membantu proses *manual testing* dibutuhkan *test case* sebagai *bug report*.

1. Manual Testing pertama Aplikasi Pelabuhan

Pada *manual testing* pertama ini dilakukan pengujian secara manual pada beberapa role yang ditentukan dengan menu dan fitur tertentu yang belum pernah dilakukan pengujian.

a. Menu CMMS – All Master Data

*Testing* pada menu ini dilakukan pada Role Planner, Admin, dan Eksekutor. Tujuan testing pada menu ini untuk pengujian fitur baru pada semua bagian All Master Data yang terdapat pada menu CMMS. Fitur baru tersebut meliputi Mass Delete yang digunakan untuk menghapus data lebih dari satu dan Mass Update untuk memperbarui data lebih dari satu. Pengujian dilakukan dengan memasukkan beberapa data, lalu data

diperbarui menggunakan fitur Mass Update, setelah itu data dihapus menggunakan fitur Mass Delete.

| N <sub>0</sub> | Role          | Menu                    | Test Case Scenario          | Test Data | <b>Bug Screenshot</b>                                                                        | <b>Status</b>       | Date Tested | <b>Priority</b> | Status of<br>Testing | Fixed | Note <sup></sup>                                                                                                    |
|----------------|---------------|-------------------------|-----------------------------|-----------|----------------------------------------------------------------------------------------------|---------------------|-------------|-----------------|----------------------|-------|----------------------------------------------------------------------------------------------------|
|                | Planner       | CAIMS > All Master Data | Mass Delete Master All Data |           |                                                                                              | <b>FALL</b>         | 31/10/2022  |                 | Done                 |       | Gagal mass delete pada sub menu master data :<br>1. Equipment                                                                                                    |
|                |               |                         | Mass Update Master All Data |           |                                                                                              | <b>PASS</b>         | 31/10/2022  |                 | Done                 |       |                                                                                                    |
|                | Admin<br>---- | CAIMS > All Master Data | Mass Delete Master All Data |           | https://drive.google.com/file/d/1z8e<br>MowNeUPv59HOLfGCwRKWHBX<br>OVPRS view?usp=sharing    |                     | 31/10/2022  |                 | Done                 |       | Gagal mass delete pada sub menu master data :<br>1. Sub Equipment<br>2. Equipment,<br>3 Lubricant<br>4. Checksheet tidsk bisa di test karens loading terlalu lama. |
|                |               |                         | Mass Update Master All Data |           |                                                                                              | <b>PASS</b>         | 31/10/2022  |                 | Done                 | 図     |                                                                                                    |
|                | Eksekutor     | CMMS > All Master Data  | Mass Delete Master All Data |           | https://drive.google.com/file/d/1 vP0<br>FSPEkDrAJ OTURKJc1358MxAac<br>L'eten/bapwshare link | <b>The Contract</b> | 31/10/2022  |                 | In Progress          | o     | Tidak bisa testing karena loading terlalu lama, dan hanya ada<br>satu master data vatu Checksheet                                                                  |
|                |               |                         | Mass Undate Master All Data |           |                                                                                              | <b>1999</b>         | 31/10/2022  |                 | In Progress          | m     | Tidak bisa testing karena loading terlalu lama, dan hanya ada<br>cato master data vato Charlobast                                                                  |

Gambar 4. 2 *Test Case* CMMS All Master Data

<span id="page-24-0"></span>Setelah dilakukan pengujian, Role Planner, Admin, dan Eksekutor terdapat permasalahan pada fitur Mass Delete dan Mass Update yang tidak berjalan sesuai dengan fungsinya.

#### b. Menu CMMS – Planning PM

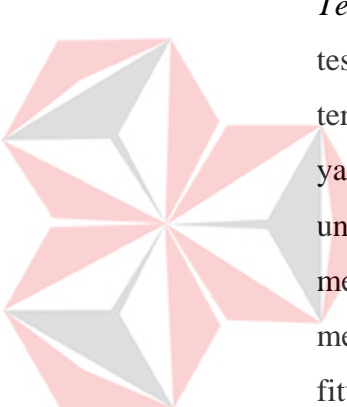

*Testing* pada menu ini dilakukan pada Role Planner dan Admin. Tujuan testing pada menu ini untuk pengujian fitur baru pada Planning PM yang terdapat pada menu CMMS. Fitur baru tersebut meliputi Mass Delete yang digunakan untuk menghapus data lebih dari satu dan Mass Update untuk memperbarui data lebih dari satu. Pengujian dilakukan dengan memasukkan beberapa data Planning PM kapal, lalu data diperbarui menggunakan fitur Mass Update, setelah itu data dihapus menggunakan fitur Mass Delete.

<span id="page-24-1"></span>

| Admin   | CMMS > Planning PM | Mass Delete Planning PM | usemane : nillasdmin<br>password : nillaadmin        | https://drive.google.com/file/d/10igh<br>IbuSvCN6sSfR4owAGP 29H6NeO<br>d-/view?usp=sharing | <b>FAIL</b> | 31/10/2022 | Mirh.        | Done | -<br>سه | Hanva bisa mass delete untuk data vang belum di<br>generate(warna hijau), untuk data yang sudah di generate<br>tidak bisa di mass delete. |
|---------|--------------------|-------------------------|------------------------------------------------------|--------------------------------------------------------------------------------------------|-------------|------------|--------------|------|---------|----------------------------------------------------------------------------------------------------|
|         |                    | Mass Update Planning PM | username : nillaadmin<br>password : nillaadmin       |                                                                                            | PASS.       | 31/10/2022 | <b>Stark</b> | Done | ☑       |                                                                                                    |
| Planner | CMMS > Planning PM | Mass Delete Planning PM | username : nilla planner<br>password : nilla planner |                                                                                            | <b>VALU</b> | 31/10/2022 |              | Done |         | Tidak bisa Mass Delete.                                                                                                    |
|         |                    | Mass Update Planning PM | username : nilla planner<br>password : nilla planner |                                                                                            | <b>PASS</b> | 31/10/2022 |              | Done | سد      |                                                                                                    |

Gambar 4. 3 *Test Case* CMMS Planning PM

Setelah dilakukan pengujian, Role Planner dan Admin terdapat permasalahan pada fitur Mass Delete yang tidak berjalan sesuai dengan fungsinya.

c. Menu Configurasi – All Master Data

*Testing* pada menu ini dilakukan pada Role Admin. Tujuan testing pada menu ini untuk pengujian fitur baru pada All Master yang terdapat pada menu Configuration. Fitur baru tersebut meliputi Mass Delete yang digunakan untuk menghapus data lebih dari satu dan Mass Update untuk

memperbarui data lebih dari satu. Pengujian dilakukan dengan memasukkan beberapa data, lalu data diperbarui menggunakan fitur Mass Update, setelah itu data dihapus menggunakan fitur Mass Delete.

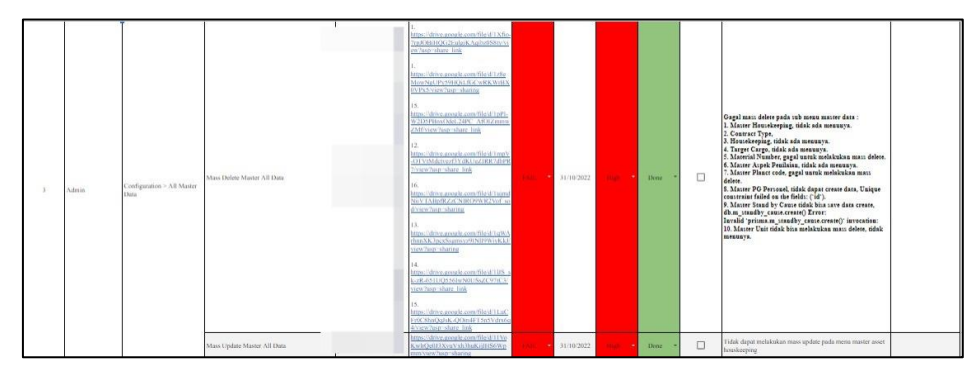

Gambar 4. 4 *Test Case* Configuration All Master Data

<span id="page-25-0"></span>Setelah dilakukan pengujian, Role Admin terdapat permasalahan pada fitur Mass Delete dan Mass Update yang tidak berjalan sesuai dengan fungsinya.

d. Menu WMS – Realization – Summary

*Testing* pada menu ini dilakukan pada Role Admin, WSM, WSM Viewer, WSM Admin, dan Dalops. Tujuan *testing* pada menu ini untuk pengujian fitur baru pada Summary yang terdapat pada menu WSM. Fitur baru tersebut ialah Export Summary yang digunakan untuk mengekspor data yang diinginkan lebih dari satu. Pengujian dilakukan dengan memasukkan beberapa data, lalu data diekspor menjadi PDF mengunakan fitur Export Summary.

| Admin      | WMS>Realiztion>Summary Realization, Export Summary  |                                                                                               | <b>PASS</b> | 31/10/2022 | Medium | <b>Done</b> | M |                           |
|------------|-----------------------------------------------------|-----------------------------------------------------------------------------------------------|-------------|------------|--------|-------------|---|---------------------------|
| WSM        | WMS>Realiztion>Summary Realization, Export Summary  | https://drive.google.com/file/d/1Ze8<br>OK0EULu7aldivAdoe4bvWVMmRY<br>HNB/view?usp=share link |             | 31/10/2022 | Medium | Done        |   | Menu Summary loading lama |
| WSM Viewer | WAIS>Realiztion>Summary Realization, Export Summary |                                                                                               | <b>PASS</b> | 31/10/2022 | Medium | Done        | 図 |                           |
| WSM Admin  | WAIS>Realiztion>Summary Realization, Export Summary |                                                                                               | <b>PASS</b> | 31/10/2022 | Medium | Done        | 図 |                           |
| Daleps     | WMS>Realiztion>Summary Realization, Export Summary  |                                                                                               | <b>PASS</b> | 31/10/2022 | Medium | Done        | 図 |                           |

Gambar 4. 5 *Test Case* WMS Realization Summary

<span id="page-25-1"></span>Setelah dilakukan pengujian, Role WSM terdapat permasalahan pada fitur Export Summary yang tidak berjalan sesuai dengan fungsinya.

e. Menu CMMS – Display Order

*Testing* pada menu ini dilakukan pada Role Admin, Planner, dan Eksekutor. Tujuan *testing* pada menu ini untuk pengujian fitur pada

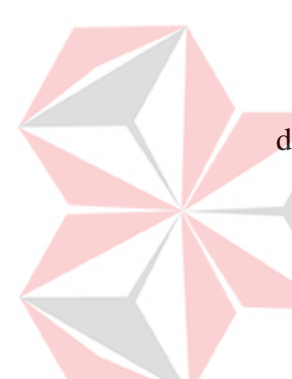

Diasplay and Create Order yang terdapat pada menu CMMS. Fitur tersebut ialah Create yang digunakan untuk membuat data. Pengujian dilakukan dengan membuat data baru menggunakan fitur Create

| Admin     | CMMS > Display Order | Display order change into Display and Create<br>Order |  |             | 31/10/2022 | Done | V |  |
|-----------|----------------------|-------------------------------------------------------|--|-------------|------------|------|---|--|
| Planner   | CMMS > Display Order | Display order change into Display and Create<br>Order |  |             | 31/10/2022 | Done | V |  |
| Eksekutor | CMMS > Display Order | Display order change into Display and Create<br>Order |  | <b>PASS</b> | 31/10/2022 | Done | V |  |

Gambar 4. 6 *Test Case* CMMS Display Order

<span id="page-26-0"></span>Setelah dilakukan pengujian, Role Admin, Planner, dan Eksekutor. Tidak terdapat permasalahan pada fitur create dan berjalan sesuai dengan fungsinya.

## f. Menu CMMS – Planning PM

*Testing* pada menu ini dilakukan pada Role Admin, Planner, dan Eksekutor. Tujuan *testing* pada menu ini untuk pengujian fitur pada Planing PM yang terdapat pada menu CMMS. Fitur tersebut ialah kotak Generate. Pengujian dilakukan ketika kusor diarahakan ke kotak Generate tidak perlu berganti warna kotak Generate menjadi putih.

<span id="page-26-1"></span>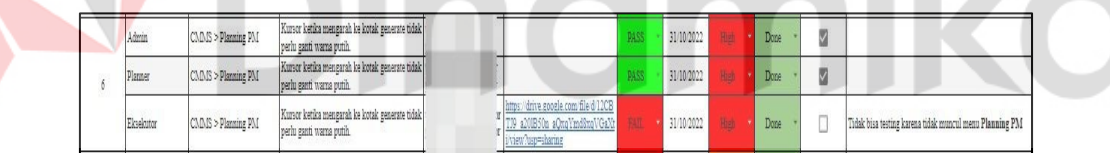

Gambar 4. 7 *Test Case* CMMS Planning PM

Setelah dilakukan pengujian, hanya Role Eksekutor yang terdapat permasalahan karena tidak muncul menu Planning PM, sehingga tidak dapat melakukan testing pada kotak Generate

g. Menu WMS – Realization – Daily Activity

*Testing* pada menu ini dilakukan pada Role Admin, WSM, WSM Viewer, WSM Admin, dan Dalops. Tujuan *testing* pada menu ini untuk pengujian fitur pada Daily Aktivity yang terdapat pada menu WMS. Fitur tersebut ialah Export Excel pada Daily Activity. Pengujian dilakukan ketika berada pada Daily Activity dan mengekspor data Daily Activity menggunakan fitur Export Excel, lalu memilih berdasarkan filter yang

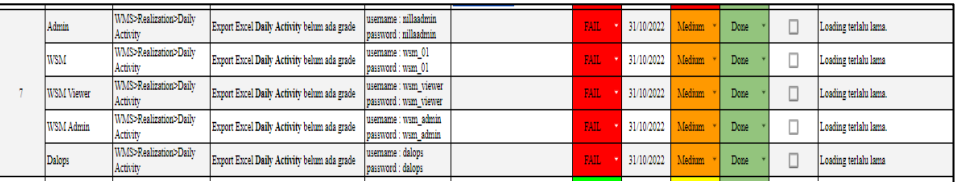

diinginkan. Dan memastikan di dalam file Export Excel belum ada Grade.

Gambar 4. 8 *Test Case* WMS Realization Daily Activity

<span id="page-27-0"></span>Setelah dilakukan pengujian, Role Admin, WSM, WSM Viewer, WSM Admin, dan Dalops terdapat permasalahan pada semua role karena loading terlalu lama, sehingga tidak dapat dilakukan pengujian pada Export Excel.

#### h. Menu POMS – LUR – Berthing Realization

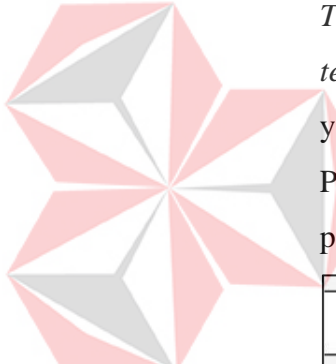

*Testing* pada menu ini dilakukan pada Role Shipping Agency. Tujuan *testing* pada menu ini untuk pengujian fitur pada Berthing Realization yang terdapat pada menu POMS. Fitur tersebut ialah *button* Approval. Pengujian dilakukan ketika memilih salah satu data, lalu dilakukan pengecekan untuk memastikan *button* Approval telah dihilangkan.

<span id="page-27-1"></span>

|  |                                                               | 148938781                                        |                                                                                                    |  |                   |                               |  |  |
|--|---------------------------------------------------------------|--------------------------------------------------|----------------------------------------------------------------------------------------------------|--|-------------------|-------------------------------|--|--|
|  | <b>BA1</b><br>7.4111<br><b>IV DESCRIPTION</b><br>Amhhme ugenn | ILUMD<br>, neimm<br>- IVaalusekee<br>14334444445 | see any miles are milease. Insulation<br>u Vuulus<br><b>A MORE RAILER</b><br>AMPREALM<br><b>GUULVIGE</b> |  | <b>CALLY AVAN</b> | <b>There</b><br><b>Livile</b> |  |  |
|  |                                                               |                                                  |                                                                                                    |  |                   |                               |  |  |

Gambar 4. 9 *Test Case* POMS LUR Berthing Realization

Setelah dilakukan pengujian, Role Shipping Agency tidak terdapat permasalahan karena *button* Approval sudah tidak ada.

i. Menu POMS – LUR – Berthing Plan

*Testing* pada menu ini dilakukan pada Role Warehouse. Tujuan *testing* pada menu ini untuk pengujian fitur pada Berthing Plan yang terdapat pada menu POMS. Fitur tersebut ialah Save. Pengujian dilakukan ketika memilih salah satu data lalu dilakukan pengeditan data, setelah data diedit dilakukan penyimpanan menggunakan fitur Save.

<span id="page-28-0"></span>

|  |                |                                             | -------- |  |            |      |  |
|--|----------------|---------------------------------------------|----------|--|------------|------|--|
|  | Role Warehouse | POMS>LUR> Berthing Plan Save berthing plan. |          |  | 31/10/2022 | Done |  |
|  |                |                                             |          |  |            |      |  |

Gambar 4. 10 *Test Case* POMS LUR Berthing Plan

Setelah dilakukan pengujian, Role Warehouse tidak terdapat permasalahan pada fitur Save dan berjalan sesuai dengan fungsinya.

2. Manual Testing Kedua Aplikasi Pelabuhan

Pada *manual testing* kedua ini dilakukan pengujian secara manual pada beberapa role yang ditentukan dengan menu dan fitur tertentu dan hanya yang mengalami permasalahan dalam *manual testing* pertama.

a. Menu CMMS – All Master Data

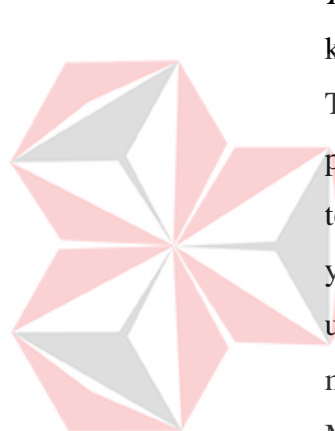

*Testing* pada menu ini hanya dilakukan pada Role Planner dan Admin karena terdapat permasalahan sebelumnya pada *manual testing* pertama. Tujuan testing pada menu ini untuk memastikan tidak terjadi permasalahan fitur baru pada semua bagian All Master Data yang terdapat pada menu CMMS. Fitur baru tersebut meliputi Mass Delete yang digunakan untuk menghapus data lebih dari satu dan Mass Update untuk memperbarui data lebih dari satu. Pengujian dilakukan dengan memasukkan beberapa data, lalu data diperbarui menggunakan fitur Mass Update, setelah itu data dihapus menggunakan fitur Delete.

| No | Role      | Menu                   | Test Case Scenario          | <b>Test Data</b> | <b>Bug Screenshot</b>                                                                          | Status      | Date Tested   Date Tested |            | <b>Priority</b> | Status of<br>Testing | Fixed       | Note:                                                                                                    | Additional Note by<br>Mba Nila |
|----|-----------|------------------------|-----------------------------|------------------|------------------------------------------------------------------------------------------------|-------------|---------------------------|------------|-----------------|----------------------|-------------|----------------------------------------------------------------------------------------------------|--------------------------------|
|    | Plazzore  | CMMS > All Master Data | Mass Delete Master All Data |                  |                                                                                                | <b>PASS</b> | 31/10/2022                | 11/11/2022 | Ran.            | Done                 | s           | Gagal mass delete pada sub menu master data<br>1. Equipment                                                                                                    |                                |
|    |           |                        | Mass Update Master All Data |                  |                                                                                                | <b>PASS</b> | 31/10/2022                | 11/11/2022 | <b>Refer</b>    | Done                 | $\sim$<br>υ |                                                                                                    |                                |
|    | Admin     | CMMS > All Master Data | Mass Delete Master All Data |                  | https://drive.google.com/file/d/lzfie<br>fowNgUPv19HQiLfGCwRKWBX-<br>0VPx5-view?usp=sharing    | <b>FALL</b> | 31/10/2022                | 11/11/2022 | Rep.            | Done                 |             | Gagal mass delete pada sub menu master data<br>1. Sub Equipment, [pada test kedua tidak<br>ada menunya)<br>2. Equipment, [pada test kedua tidak ada<br>menunyal<br>3. Lubricant, [pada test kedua tidak ada<br>menunyal<br>4. Checksheet tidak bisa di test karena<br>loading terlalu lama. [FIXED] |                                |
|    |           |                        | Mass Update Master All Data |                  |                                                                                                | <b>PASS</b> | 31/10/2022                | 11/11/2022 | <b>Hank</b>     | Done.                | s           |                                                                                                    |                                |
|    | Eksekutor | CMMS > All Master Data | Mass Delete Master All Data |                  | https://drive.google.com/file/d/1_vP0<br>FIPERDIAI OTIUPKI:1358MxAac<br>L'esenclusp=share link | <b>PASS</b> | 31/10/2022                | 11/11/2022 | Red.            | In Progress 7        | ш           | Tidak bisa testing karena loading terlalu lama.<br>dan hanya ada satu master data yatu<br>Checksheet [PENDING]                                                                                                    |                                |
|    |           |                        | Mass Update Master All Data |                  |                                                                                                |             | 31/10/2022                | 11/11/2022 | Hab             | In Progress          | ▫           | Tidak bisa testing karena loading terlalu lama,<br>dan hanya ada satu master data yatu<br>Checksheet [PENDING]                                                                                                    |                                |

Gambar 4. 11 *Test Case* kedua CMMS All Master Data

<span id="page-28-1"></span>Setelah dilakukan pengujian, Role Admin masih terdapat permasalahan yang sama seperti pengujian pertama pada sub menu kecuali sub menu Equiment yang fitur Mass Delete sudah berjalan sesuai fungsi.

#### b. Menu CMMS – Planning PM

*Testing* pada menu ini dilakukan pada Role Planner dan Admin karena terdapat permasalahan sebelumnya pada *manual testing* pertama. Tujuan testing pada menu ini untuk memastikan tidak terjadi permasalahan fitur baru pada semua bagian Planning PM yang terdapat pada menu CMMS. Fitur baru tersebut meliputi Mass Delete yang digunakan untuk menghapus data lebih dari satu. Pengujian dilakukan dengan memasukkan beberapa data, lalu data diperbarui menggunakan fitur Mass Update, setelah itu data dihapus menggunakan fitur Delete.

| Admin   | C3D/S > Planning PM | Mass Delete Planning PM | https://drive.google.com/file/d/10jgh<br>Itus:CMsSRApwAGP_20H&NcO<br>d-View happy haring | <b>BASS</b> | 31/10/2022 | 11/11/2022 | Done | W<br>м | Hanya bisa mass delete untuk data yang<br>behan di penerate(warna hijau), untuk data<br>yang sudah di generate tidak bisa di mass | emang gabisa, harus<br>undo generate dulu |
|---------|---------------------|-------------------------|------------------------------------------------------------------------------------------|-------------|------------|------------|------|--------|----------------------------------------------------------------------------------------------------|-------------------------------------------|
|         |                     | Mass Update Planning PM |                                                                                          | <b>PASS</b> | 31/10/2022 | 11/11/2022 | Done | W      |                                                                                                    |                                           |
| Plazner | CAINS > Planning PM | Mass Delete Planning PM |                                                                                          | <b>PASS</b> | 31/10/2022 | 11/11/2022 | Done | W.     | Tidak bisa Mass Delete.                                                                                                    |                                           |
|         |                     | Mass Update Planning PM |                                                                                          | <b>PASS</b> | 31/10/2022 | 11/11/2022 | Done | Ø      |                                                                                                    |                                           |

Gambar 4. 12 *Test Case* kedua CMMS Planning PM

<span id="page-29-0"></span>Setelah dilakukan pengujian, Role Palnner dan Admin tidak terdapat permasalahan pada fitur Mass Delete dan berjalan sesuai dengan fungsinya

#### c. Menu Configurasi – All Master Data

*Testing* pada menu ini dilakukan pada Role Admin karena terdapat permasalahan sebelumnya pada *manual testing* pertama. Tujuan testing pada menu ini untuk memastikan tidak terjadi permasalahan fitur baru pada semua bagian All Mater Data yang terdapat pada menu Configuration. Fitur baru tersebut meliputi Mass Delete yang digunakan untuk menghapus data lebih dari satu Mass Update untuk memperbarui data lebih dari satu.. Pengujian dilakukan dengan memasukkan beberapa data, lalu data diperbarui menggunakan fitur Mass Update, setelah itu data dihapus menggunakan fitur Delete.

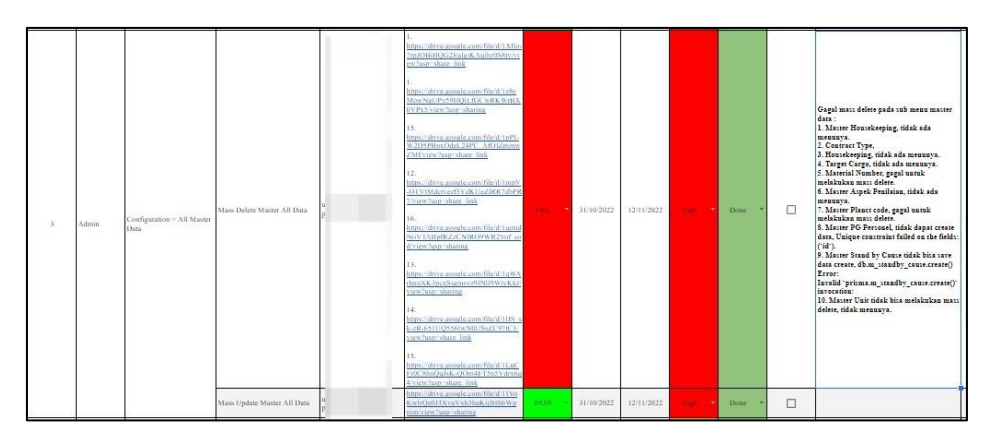

Gambar 4. 13 *Test Case* kedua Configuration All Master Data

<span id="page-30-0"></span>Setelah dilakukan pengujian, Role Admin masih terdapat permasalahan yang sama seperti pengujian pertama pada sub menu fitur Mass Delete. Sedangkan pada Fitur Mass Update sudah berjalan sesuai fungsinya.

d. Menu WMS – Realization – Summary

mengunakan fitur Export Summary.

*Testing* pada menu ini hanya dilakukan pada Role WSM karena terdapat permasalahan sebelumnya pada *manual testing* pertama. Tujuan testing pada menu ini untuk memastikan tidak terjadi permasalahan fitur baru pada semua bagian Summary yang terdapat pada menu WMS. Fitur baru tersebut tersebut ialah Export Summary yang digunakan untuk mengekspor data yang diinginkan lebih dari satu. Pengujian dilakukan dengan memasukkan beberapa data, lalu data diekspor menjadi PDF

| Admin  | WMS>Realiztion>Summary Realization, Export Summary            |                                 |                                                                                                | <b>PASS</b> | 31/10/2022 |            | Medium | Done | Ø |                                   |
|--------|---------------------------------------------------------------|---------------------------------|------------------------------------------------------------------------------------------------|-------------|------------|------------|--------|------|---|-----------------------------------|
| WSM    | WMS>Realiztion>Summary Realization, Export Summary            |                                 | https://drive.google.com/file/d/1ZeS<br>OK0EULu7aldlv.Adqe4bvWVMaRY<br>HNB view?usp=share link | <b>PASS</b> | 31/10/2022 | 12/11/2022 | Medium | Done | M | Menu Summary loading lama [FIXED] |
|        | WSM Viewer WMS>Realiztion>Summary Realization, Export Summary |                                 |                                                                                                | <b>PASS</b> | 31/10/2022 |            | Medium | Done | M |                                   |
|        | WSM Admin WMS>Realiztion>Summary Realization, Export Summary  |                                 |                                                                                                | <b>PASS</b> | 31/10/2022 |            | Medium | Done | ⊠ |                                   |
| Dalops | WMS>Realiztion>Summary Realization, Export Summary            |                                 |                                                                                                | <b>PASS</b> | 31/10/2022 |            | Medium | Done | M |                                   |
|        |                                                               | the property of the property of |                                                                                                |             |            |            |        |      |   |                                   |

Gambar 4. 14 *Test Case* kedua WMS Realization Summary

<span id="page-30-1"></span>Setelah dilakukan pengujian, Role WSM tidak terdapat permasalahan pada fitur Export Summary dan berjalan sesuai dengan fungsinya.

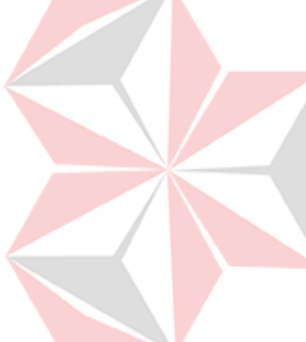

#### e. Menu CMMS – Planning PM

*Testing* pada menu ini dilakukan pada Role Eksekutor karena terdapat permasalahan sebelumnya pada *manual testing* pertama. Tujuan *testing* pada menu ini untuk pengujian fitur pada Planing PM yang terdapat pada menu CMMS. Fitur tersebut ialah kotak Generate. Pengujian dilakukan dengan memasukkan beberapa data, lalu data diperbarui menggunakan fitur Mass Update, setelah itu data dihapus menggunakan fitur Delete.

| Admin     | CAD/IS > Planning PM | Kursor ketika mengarah ke<br>kotak generate tidak perlu ganti<br>warna putih | usemame : nillaadmin<br>rassword : nillaadmin             |                                                                                            | <b>DASS</b> | 31/10/2022 | High | Done | w<br>u                  |                                                                   |                                                                 |
|-----------|----------------------|------------------------------------------------------------------------------|-----------------------------------------------------------|--------------------------------------------------------------------------------------------|-------------|------------|------|------|-------------------------|-------------------------------------------------------------------|-----------------------------------------------------------------|
| Planner   | CAIMS > Planning PM  | Kursor ketika mengarah ke<br>kotak generate tidak perlu ganti<br>wama putih. | usemame : nilla planner<br>ressword : nilla planner       |                                                                                            | <b>DASS</b> | 31/10/2022 | High | Done | $\overline{\mathbf{v}}$ |                                                                   |                                                                 |
| Eksekutor | CAD/IS > Planning PM | Kursor ketika mengarah ke<br>kotak generate tidak perlu ganti<br>wana putih. | Jusemame : nilla executor l'<br>password : nilla executor | https://drive.google.com/file/d/12CB<br>TJ9 a201B50n aQxqYmdSxqVGaXt<br>i/view?usp=sharing | <b>PASS</b> | 31/10/2022 | High | Done | V                       | Tidak bisa testing karena tidak muncul menu<br><b>Planning PM</b> | oh, typo brrti, emang<br>esada menu planning d<br>role executor |

Gambar 4. 15 *Test Case* kedua CMMS Planning PM

<span id="page-31-0"></span>Setelah dilakukan pengujian, Role Eksekutor tidak terdapat karena memang pada role tersebut tidak terdapat menu Planning PM.

f. Menu WMS – Realization – Daily Activity

*Testing* pada menu ini dilakukan pada Role Admin, WSM, WSM Viewer, WSM Admin, dan Dalops karena terdapat permasalahan sebelumnya pada *manual testing* pertama. Tujuan *testing* pada menu ini untuk pengujian fitur pada Daily Aktivity yang terdapat pada menu WMS. Fitur tersebut ialah Export Excel pada Daily Activity. Pengujian dilakukan ketika berada pada Daily Activity dan mengekspor data Daily Activity menggunakan fitur Export Excel, lalu memilih berdasarkan filter yang diinginkan. Dan memastikan di dalam file Export Excel belum ada Grade.

| Admin       | WMS>Realization>Daily<br>Activity            | Export Excel Daily Activity<br>belum ada grade |                 | PASS        | 31/10/2022 | 07/11/2022 | Medium  | Done | M                       | Loading terlalu lama. [FIXED] |
|-------------|----------------------------------------------|------------------------------------------------|-----------------|-------------|------------|------------|---------|------|-------------------------|-------------------------------|
| <b>IWSM</b> | WMS>Realization>Daily<br>Activity            | Export Excel Daily Activity<br>belum ada grade |                 | <b>PASS</b> | 31/10/2022 | 07/11/2022 | Medium  | Done | $\overline{\mathsf{v}}$ | Loading terlalu lama. [FIXED] |
|             | WMS>Realization>Daily<br>WSM Viewer Activity | Export Excel Daily Activity<br>belum ada grade |                 | <b>PASS</b> | 31/10/2022 | 07/11/2022 | Medium  | Done | V                       | Loading terlalu lama. [FIXED] |
| WSM Admin   | WMS>Realization>Daily<br>Activity            | Export Excel Daily Activity<br>belum ada grade |                 | <b>PASS</b> | 31/10/2022 | 07/11/2022 | Medium. | Done | V                       | Loading terlalu lama. [FIXED] |
| Daleps      | WMS>Realization>Daily<br>Activity            | Export Excel Daily Activity<br>belum ada grade |                 | <b>PASS</b> | 31/10/2022 | 07/11/2022 | Medium  | Done | V                       | Loading terlalu lama. [FIXED] |
|             | <b>BALLAS AREA</b>                           | $\cdots$                                       | <b>BA 61 11</b> |             |            |            |         |      |                         |                               |

<span id="page-31-1"></span>Gambar 4. 16 *Test Case* kedua WMS Realization Daily Activity

Setelah dilakukan pengujian, Role Admin, WSM, WSM Viewer, WSM Admin, dan Dalops tidak terdapat permasalahan pada fitur Export Export Excel dan berjalan sesuai dengan fungsinya.

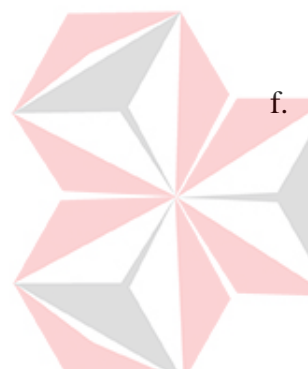

# **BAB V PENUTUP**

### <span id="page-32-1"></span><span id="page-32-0"></span>**5.1 Kesimpulan**

Berdasarkan hasil *testing software development* Aplikasi Pelabuhan pada PT Andromedia, maka dapat disimpulkan bahwa:

- 1. *Manual Testing* pertama pada Aplikasi Pelabuhan terdapat banyak permasalahan pada fitur dan menu yang baru dikembangkan pada role tertentu. *Testing* yang dilakukan menghasilkan banyak temuan fitur dan menu yang berjalan tidak sesuai dengan fungsionalnya, sehingga perlu dilakukan perbaikan oleh *developer*.
- 2. *Manual Testing* kedua pada Aplikasi Pelabuhan hanya dilakukan pada role yang terdapat permasalahan pada fitur dan menunya ketika dilakukan *Manual Testing* pertama. *Testing* yang dilakukan menghasilkan lebih sedikit temuan fitur dan menu yang tidak sesuai dengan fungsionalnya jika dibandingkan dengan hasil *testing* dari *manual testing* pertama. Banyak fitur dan menu yang telah diperbaiki permasalahannya oleh *developer.*

#### <span id="page-32-2"></span>**5.2 Saran**

Dalam proses penembangan Aplikasi Pelabuhan, dibutuhkan testing berkalikali untuk memastikan fitur dan menu sesuai dengan fungsionalnya serta Aplikasi Pelabuhan berjalan sesuai dengan alur bisnisnya.

#### **DAFTAR PUSTAKA**

- <span id="page-33-0"></span>Andromedia Group, 2022. *Andromedia Indonesia.* [Online] Available at: https://andromedia.co.id/ [Accessed 28 Desember 2022].
- Arifin, C., 2022. *Aplikasi Petroport Bikin Aktivitas Bongkar Muat Pupuk di Pelabuhan Jadi Lebih Efisien.* [Online] Available at: https://www.tribunnews.com/bisnis/2022/09/20/aplikasi-petroport-bikinaktivitas-bongkar-muat-pupuk-di-pelabuhan-jadi-lebih-efisien?page=2
- BOC Indonesia, 2019. *Pengertian Website, Web Hosting Dan Domain Name.*  [Online] Available at: https://www.boc.web.id/pengertian-websitewebhosting-domainname/
- EOS Teknologi, 2020. *Apa itu Software House? Inilah Layanan dan Strukturnya.*  [Online] Available at: https://eosteknologi.com/apa-itu-software-houseinilah-layanan-dan-strukturnya/
- Kurniawan, T. N. et al., n.d. *Software Testing.* [Online] Available at: https://socs.binus.ac.id/2020/06/30/software-testing/
- Kurniawati, P., 2018. *Test Case Dalam Pengujian.* [Online] Available at: https://medium.com/skyshidigital/test-case-dalam-pengujian 81479abb9a4d

Raza, E., Sabaruddin, L. O. & Komala, A. L., 2020. Manfaat dan Dampak Digitalisasi Logistik di Era Industri 4.0. *Jurnal Logistik Indonesia,* pp. 49- 63.

Setianingrum, F. E., 2020. *Test Case Dalam Pengujian.* [Online] Available at: https://www.gamelab.id/news/276-test-case-dalam-pengujian